# Technology Tools to Support Executive Functions

 $\bullet \bullet \bullet$ 

Jocelyn Kotrba, M.Ed., LBS II Assistive Technologist-Batavia School District Developed for the BSPN Meeting 1-21-16

#### **Executive Functions**

- Executive functions are a set of processes that have to do with managing oneself and one's resources in order to achieve a goal. It is an umbrella term for the neurologically-based skills involving mental control and self-regulation
- Executive function helps us connect past experience with present action
- We use executive function to perform activities such as planning, organizing, strategizing, paying attention to and remembering details and managing time and space

#### **Executive Dysfunction**

- Children with Learning Disabilities (LD) and Attention-Deficit/ Hyperactivity Disorder (ADHD) typically have difficulty with one or more executive functions
- Most of these children will need extra support to compensate for their executive skills weaknesses which requires the direct teaching of skills
- Technology will not teach students these skills, but can assist them with carrying out related tasks and building independence

# **Executive Function Categories**

- Impulse Control
- Emotional Control
- Planning/Prioritizing
- Flexibility
- Working Memory
- Self-Monitoring
- Task Initiation
- Organization

#### **Impulse and Emotional Control**

<u>Impulse Control</u>- the ability to stop and think before acting <u>Emotional Control</u>- the ability to manage feelings by thinking about goals

### **Planning/Prioritizing and Flexibility**

<u>Planning/Prioritizing</u>- the ability to create steps to reach a goal and to make decisions about what to focus on

<u>Flexibility</u>- the ability to change strategies or revise plans when conditions change

# Working Memory and Self-Monitoring

<u>Working Memory</u>- the ability to hold information in the mind and use it to complete a task

<u>Self-Monitoring</u>- the ability to monitor and evaluate your own performance

#### **Task Initiation and Organization**

<u>Task Initiation</u>- the ability to recognize when it is time to get started on something and begin without procrastinating

<u>Organization</u>- the ability to create and maintain systems to keep track of information or materials

# Keep in Mind

- Executive skills develop gradually and at different rates for different people
- One size does not fit all- personalize strategies that best address your specific child's needs
- Start small- choose one area of concern to work on
- Tech tools will not help teach executive functions, but they can support executive function skills and build independence

# SETT Framework

**S**tudent- What is the area of concern? What are the student's abilities and needs? What are the student's interests and preferences?

**E**nvironment- What settings? What is the arrangement? What support is available? What materials and equipment are available? What are attitudes and expectations?

Tasks- What tasks are difficult or impossible for the student?

**T**ools- What tools can help the student achieve the tasks?

To learn more about the SETT Framework visit <u>http://www.joyzabala.com/</u>

# Assistive Technology Device

A. The term `assistive technology device' means any item, piece of equipment, or product system, whether acquired commercially off the shelf, modified, or customized, that is used to increase, maintain, or improve functional capabilities of a child with a disability.

B. The term does not include a medical device that is surgically implanted, or the replacement of such device.

# **Assistive Technology Continuum**

- Assistive Technology falls on a continuum from low to high tech
- Examples
  - Low Tech- paper schedule
  - Mid Tech- digital timer
  - High Tech- smart watch

# **Tool Time**

- Remember the SETT- look at the tools last
- Start small- mutually select one area/problem to work on at a time
- Technology is just a tool- it's how solutions are implemented that matters most

# Smartphones

- Alarm
- Calendar
- Camera
- Reminders
- Speech Recognition (Speech-to-Text)
- Text-to-Speech
- Voice Notes

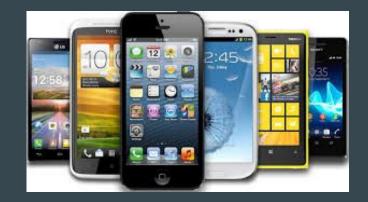

# **Google Apps**

- Google Drive
  - Organize digital materials
  - Search for digital materials
  - Share digital materials
- Google Calendar
  - Set appointments
  - Set recurring events
  - Set reminders
  - List tasks

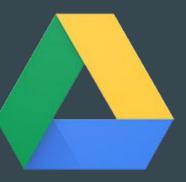

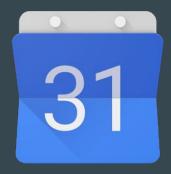

#### **Time Timer**

- Visual time management tool
- Designed to show the passage of time in a concrete way
- Available as a clock, watch, Android app, and iOS app

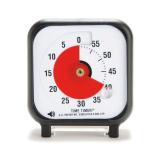

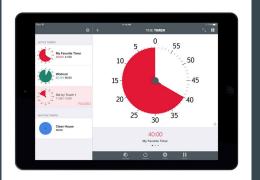

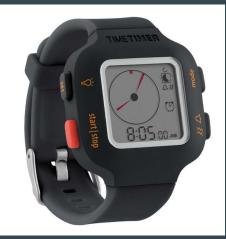

<u>Time Timer Website</u> <u>Time Timer in iTunes</u> <u>Time Timer in Google Play</u>

### Watchminder

- Designed to aid children and adults with ADHD and others with special needs in staying focused, managing their time, and modifying their thoughts and behaviors
- Programmable
- Discrete vibrating reminders
- Interval Training Mode
- Countdown Timer

WatchMinder Website

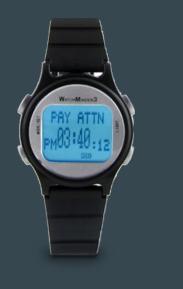

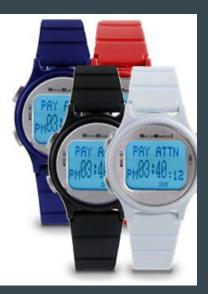

### Pocket

- Save articles, videos, recipes, and web pages found online and from apps to read/view later
- Offline access to saved content
- Chrome, Android, and iOS

vinvia.com For the Dad-To-Be Caleb Hawley - Seeing Colors variaba.com | % music Ell, no! Children's Book オンドル entrinocritay.com Croque Madame meder/nextroles.com Traveling Tot: Arizona Western Adventure 2013 🚳 Shared by Nissi Will | shasingloccivation.com | % trave Foolproof Whole Wheat Apple Muffins invideningcircles.com | % necipee Movie Night Q Search ☆ 自 💟 Saved to Pocket Remove Page | View List Add Tags Save

opocket -

Q figurer by the or set

8.4

....

≡ ø•

Across the Salish Sea

<u>Pocket Website</u> <u>Pocket in Google Play</u> <u>Pocket in iTunes</u> <u>Save to Pocket in Chrome Web Store</u>

# **Google Dictionary**

- Double-click any word to view its definition in a small pop-up bubble
- View the complete definition of any word or phrase using the toolbar dictionary
- Store a history of words you've looked up, so you can practice them later

| 3. | Fast i   | search •)                                                        |            |
|----|----------|------------------------------------------------------------------|------------|
|    | We kno   | Try to find something by looking or                              | n answer   |
|    | aim to   | otherwise seeking carefully and thoroughly.                      | lo can sa  |
|    | website  | More »                                                           | d bytes fr |
|    | efficien | טי טו טעו טטראווק טוואוים בות, אטיט טוטוטורטעו נ                 | wn speed   |
|    | average  | e response time on a <mark>search</mark> result is a fraction of | a second   |
|    | product  | t we release, whether it's a mobile application or G             | Boogle Ch  |
|    | enough   | for the modern web. And we continue to work on                   | making it  |
| 4. | Demo     | ocracy on the web works.                                         |            |

Google search works because it relies on the millions of individuals

# **Read&Write for Google**

- Text-to-Speech
- Translator
- Word Prediction
- Talking Dictionary
- Fact Finder
- Speech Recognition
- Free and premium versions available
- Vocabulary Builder
- Highlights
- Text Simplifier (web)
- Voice Notes
- PDF Annotations

ad&Write for Google Chrome™

♠■☑▶Ⅱ■ℝ೫9♀≭๔๔๔๔⊻७⊞₅, \$?ф

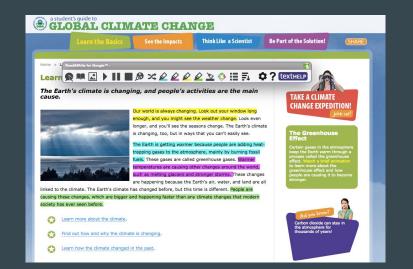

<u>Texthelp Website</u> <u>Read&Write for Google in Chrome Web Store</u> <u>Read&Write for Google Resources on Jocelyn's AT Website</u>

# **Snap&Read Universal**

- Text-to-Speech
- Reads Inaccessible Text
- Dynamic Text Leveling
- Study Tools
- Bibliographer
- Translates into 90+ languages
- Data Collection

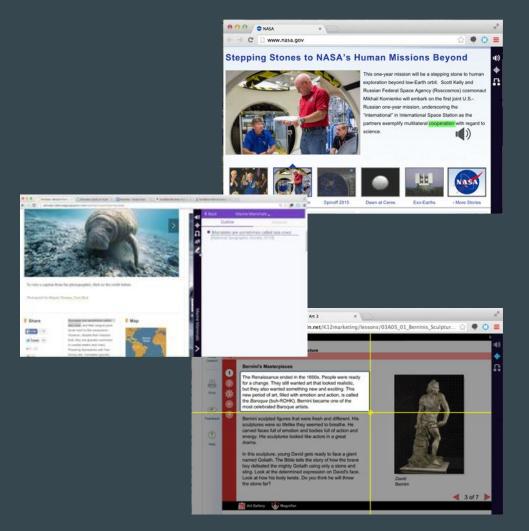

# **Co:Writer Universal**

- Word Prediction
- Flexspell
- Text-to-Speech
- Speech Recognition (speech-to-text)
- Vocabulary Support
- Data Collection
- Integrates across Google, iPad and Desktop

<u>Co:Writer Universal on the Don Johnston Website</u> <u>Co:Writer Universal Resources on Jocelyn's AT Website</u>

| The m | 1: Mona Lisa<br>2: man<br>3: men<br>4: most | Recom                                                                                                    | ☆ • ≡  |
|-------|---------------------------------------------|----------------------------------------------------------------------------------------------------|--------|
|       | 5: mother                                   |                                                                                                    | i then |
|       |                                             | We had a great time at the zoo. I saw my<br>first jraf<br>1: giraffe<br>2: draft<br>→3: drive<br>4: giraffes<br>5: ♥ |        |

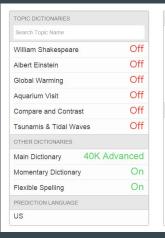

| WORD PREDICTION   |     |
|-------------------|-----|
| Number of Guesses | 6   |
| Arial             | ~   |
| Color             |     |
| Background        |     |
| AO                | — A |
| SPEAK             |     |
| native            | ~   |
| Letters           | Off |
| Words             | Off |
| Sentences         | Off |
| u                 |     |
| a                 | ۲ – |
| b                 | #   |

# Citelighter

- Research tool that provides an organizational framework for writing papers
- Free and premium version
- Features of the free version include:
  - Student content-capturing tools
  - Student outlining tools
  - Google Doc Integration

<u>Citelighter Website</u> <u>Citelighter in Chrome Web Store</u> .n of food," says mission spectaking about 2,000 pounds of scients and so for the electrical system, and so forth. Capture c big things the we're trying to supply the station for a vedges our bets against when the cargo contracts will be available up

red after this final r

JICT IOI Iau

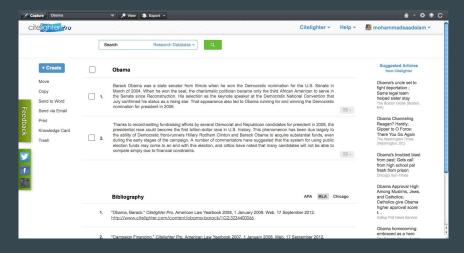

# **Inspiration Software**

- Graphic Organizers
- Concept Mapping
- Mind Mapping
- Webbing
- Outlines
- Desktop Software- Kidspiration and Inspiration
- iOS Apps- Kidspiration Maps and Inspiration Maps
- Web- Webspiration Pro

Inspiration Maps in iTunes Inspiration Software Website Kidspiration Maps in iTunes Webspiration Pro

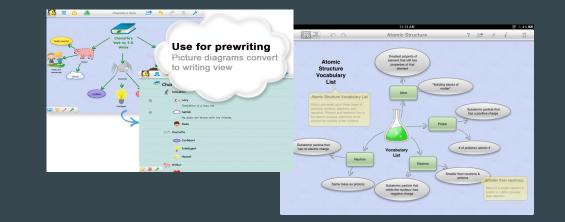

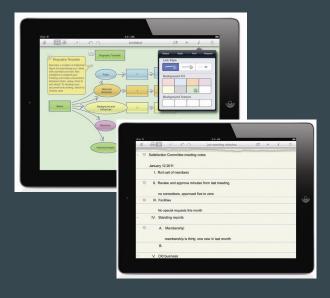

#### MindMeister

- Online mind-mapping tool
- Google drive integration
  - Open, view and edit mind map files from Google Drive
  - Synchronize entire maps list (incl folders) with Google Drive
  - Synchronize single maps with Google Drive
  - Add attachments from Google Drive
  - Share mind maps with your Google contacts
  - Export maps to Google Drive as image, text and PDF
  - Collaborate in real-time on Drive maps

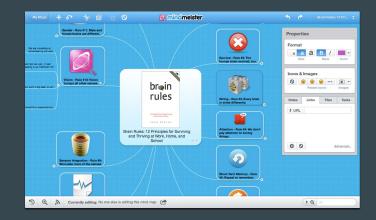

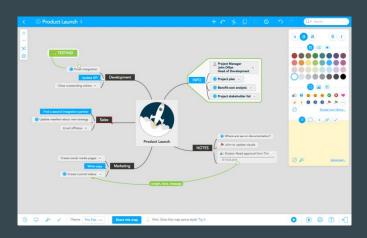

#### MindMeister Website

# OneTab

- Convert all tabs into a list in one tab
- Restore tabs individually or all at once

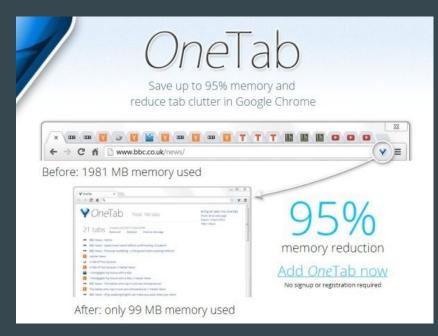

# Readability

- Clean up cluttered web pages
- Save for later reading
- Chrome, Android, and iOS

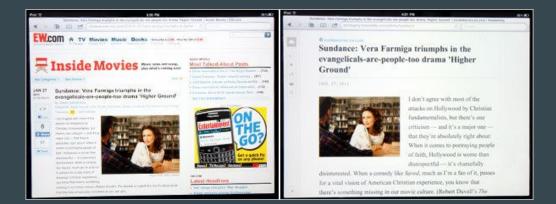

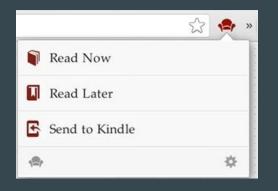

<u>Readability Website</u> <u>Readability in Chrome Web Store</u>

# **Sticky Notes**

- Dictate notes with Speech recognition
- Synchronization via Google Drive
- Move and resize your notes independently
- Dictate the notes thanks to the speech recognition
- Pin note / Always on top
- Choose color of your note
- Set the font
- Close the note if you don't need it at the moment and simply click Sticky Notes icon to open it again

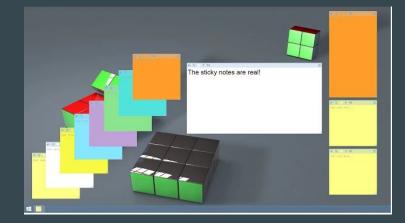

#### Sticky Notes App in Chrome Web Store

# Wunderlist

- Create unlimited to-do lists
- Share todo list and errands to collaborate with family, friends colleagues
- Access todo lists and errands from phone, tablet and computer
- Instantly syncs reminders, checklists, shopping lists, errands and lists in real-time
- Attach photos, PDFs, presentations and more to any todo list.
- Create reminders

<u>Wunderlist Website</u> <u>Wunderlist in iTunes</u> <u>Wunderlist in Google Play</u> <u>Wunderlist in the Chrome Web Store</u>

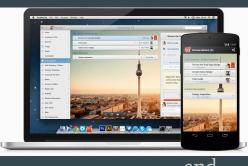

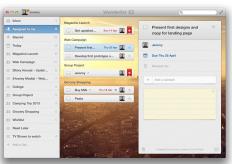

|      | Read Pages 200-215 of History Alive<br>Book | X  |
|------|---------------------------------------------|----|
| 1813 | Set due date                                |    |
| Ø    | Remind me                                   |    |
| +    | Add a subtask                               |    |
| Ø    | Add a note                                  | ß  |
| Ø    | Add a file                                  | \$ |

# **MyHomework Student Planner**

- Track classes, homework, tests and assignments
- Receive homework reminders
- Monthly and weekly calendar display
- Supports time, block and period-based schedules
- Sync across other platforms
- Google Single Sign-On
- Free and Premium Version
- Available on ALL platforms- Windows, Mac, Android, iPad, Chrome

<u>MyHomework Website</u> <u>MyHomework in Chrome Web Store</u> <u>MyHomework in iTunes</u> <u>MyHomework in Google Play</u>

| Carrier 🗢             |                                                                          | 10:04 AM                                                     | 10016                                    |
|-----------------------|--------------------------------------------------------------------------|--------------------------------------------------------------|------------------------------------------|
| myHon                 | nework                                                                   | - Live Tutor                                                 | Themes 🗘 Sync                            |
| (â)                   | Classes +                                                                | Homework                                                     | +                                        |
| Home                  | All Today Tomorrow                                                       | All Class Priority Type                                      | Show Completed                           |
|                       | Chemistry                                                                | All                                                          | ^                                        |
| 5                     | Sun Max Tue Wed The Fri Set                                              | Catcher in the Rye Vocab<br>English                          | Tue, August 4, 2015<br>Homework          |
| Calendar              | Sun Mon New Wed The Pri Set                                              | Chapter 9 Chemical Reactions<br>Chemistry                    | Tue, August 4, 2015<br>Homework          |
|                       | English<br>Sun Max Tue Wes The Pri Set<br>1st Period                     | Read 5-1 - Do all "Got it"<br>Geometry                       | Tue, August 4, 2015<br>Read              |
|                       | Sun Mon Sue Wed The Pri Sat                                              | Chapter 9 Chemical Reactions WS II<br>Chemistry              | Wed, August 5, 2015<br>Homework          |
| T                     | Geometry<br>Sun Math Tue 1965 The Fri Sat                                | Supplies Due<br>Health                                       | Wed, August 5, 2015                      |
|                       | 4th Period<br>Sun Mon Tue Wed Thu Fri Set<br>3rd Period                  | Chapter 9 Problems<br>Chemistry                              | Thu, August 6, 2015, 9:41 AM<br>Homework |
| Amouncements          | Health                                                                   | Read 5-2 do all of the "Got it?" Workbook p. 124<br>Geometry | Thu, August 6, 2015<br>Workbook          |
|                       | Sun Mon Tue Wes The Fit Sat<br>3rd Period<br>Sun Mon Tue Wes The Fit Sat | Read Ch. 3-5 Catcher in the Rye<br>English                   | Thu, August 6, 2015<br>Read              |
| Account<br>& Settings | 1st Period                                                               | PSAT PLAN Guidance Inventory<br>© English                    | Fri, August 7, 2015<br>Homework          |
|                       |                                                                          | Chapter 8 Chemical Reactions Quiz                            | Fri, August 7, 2015                      |

# **First Then Visual Scheduler**

- Create custom visual supports
  - Schedules
  - Daily Events
  - Routines
  - Specific Steps to Complete an Activity
- Add images
- Voice recording
- Checklist feature
- View in full screen, split screen or list screen

First Then Visual Schedule in iTunes

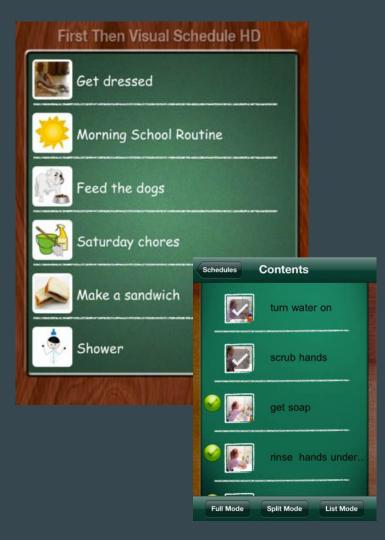

# **ChoiceWorks**

- Designed to help children complete daily routines, understand and control their feelings and improve their waiting skills
- Image Library
- Add images
- Audio recording
- Speaks boards out loud
- Save boards as PDFs

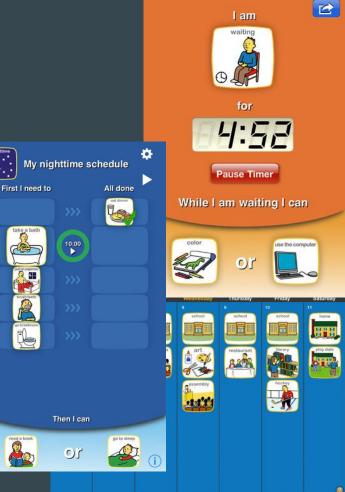

# Ginger

- Grammar Checker
- Sentence Rephrase
- Dictionary
- Text Reader
- Translation in 50 Languages
- Basic and Premium Versions
- Windows, Chrome Browser, iOS, Android

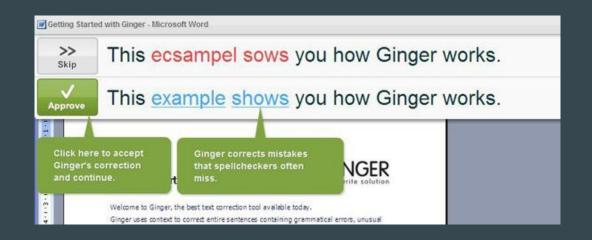

#### Grammarly

- Contextual Spell Checker
- Grammar Checker
- Vocabulary Enhancement
- Free and Premium Version

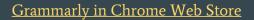

| New Message _ 🖉 🗶                                                                                                    |
|----------------------------------------------------------------------------------------------------|
| Recipients                                                                                                    |
| Subject                                                                                                    |
| This is <u>a email</u> that I wrote.                                                                                           |
| The use of a versus an ⊖                                                                                                    |
| CORRECT WITH GRAMMARLY X IGNORE                                                                                                |
| Sans Serif -   -, T -   B I U A -   E - ] Ξ Ξ Ξ ⋽ []<br>Send A   0 A E Co ⊕ Saved Î   -                                        |
|                                                                                                    |
| sed car with a lot of mileage and I hate it. It<br>red of fixing leaks and broken parts all the<br>to take it to the mechanic. |

2

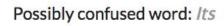

Did you mean It's?

CORRECT WITH GRAMMARLY

# Quizlet

- Over 50 million free study sets
- 6 study modes including Flashcards, Scatter, Speller, Learn, Test, and Space Race
- Audio in 18 languages
- Easily share study content with your classmates

<u>Quizlet Website</u>

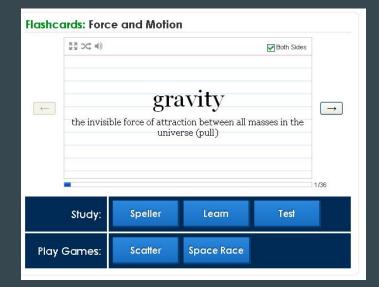

### **Strict Workflow**

- Enforces a 25min/5min workflow: 25 minutes of work, followed by 5 minutes of break
- Pre-configured to block popular distracting websites
- Easy to use: just one click starts a work/break timer
- Personalize: block the sites that are most change the timer durations
- Blacklist or whitelist: either choose what sites to during a work timer, or what sites to allow

#### Strict Workflow Options

To remove temptation, some options cannot be edited during a work session. Patience, please.

Block the sites on this list: facebook com voutube com twitter com tumblr com pinterest com myspace.com liveiournal.com diaa.com stumbleupon.com reddit.com kongregate.com newgrounds.com addictinggames.com hulu.com

Enter one site per line, like "youtube.com" or "google.com/reader/". We'll block/allow all URLs with that base.

For example, "mail example.com" won't match "www.example.com", but "example.com" will match both. Similarly. "google.com/reader/" will match Google Reader, but will not match Google Search, Gmail, or any other Google service.

| Work: | 25          | minutes                                                    | Break:        | 5       | minutes               |
|-------|-------------|------------------------------------------------------------|---------------|---------|-----------------------|
| S     | how a n     | otification                                                | when a ti     | mer fil | nishes                |
| 🖉 R   | ing whe     | n a timer f                                                | inishes (a    | audio)  |                       |
| By t  | he strictne | on a runnii<br>ss philosoph<br>ble th <mark>e</mark> exter | y, the only v |         | it<br>ancel a running |
| Save  | chang       | es                                                         |               |         |                       |

# **Additional Tools**

- <u>Clicker</u>
- <u>Cram.com Flashcards</u>
- <u>Explain Everything</u>
- <u>Extensity</u>
- <u>Google Keep</u>
- <u>iPrompts Pro</u>
- <u>iStudiez Pro</u>
- <u>Kami</u>
- <u>Lucidchart</u>
- <u>Mindomo</u>

- <u>Padlet</u>
- <u>Pictello</u>
- <u>Screencastify</u>
- <u>Snagit</u>
- <u>SpeakIt</u>
- <u>Stay Focused</u>
- <u>ThoughtQ</u>
- <u>Timer</u>
- <u>Todoist</u>
- <u>Tools4Students</u>

#### **Executive Function Resources**

A copy of this presentation, resources on executive functions and free and low-cost professional development opportunities related to executive functions can be found on the <u>Executive Function</u> page of Jocelyn's <u>Assistive Technology 101 Website</u>.

# **Contact Information**

Jocelyn Kotrba Assistive Technologist jocelyn.kotrba@bps101.net 630-937-8860